令和2年度甲府西高等学校入学者及び保護者各位

# 携帯メールによる登録について

株式会社アットシステム

このシステムは、学校からの各種お知らせをメールを使ってお伝えするものです。登録方法をご確認の 上、登録をお願いします。

登録に際し、ご不明な点がありましたら、当社フリーダイヤルのサポート窓口にお問い合わせくださ い。なお、登録されたアドレスは個人情報として管理し、学校からのメール配信以外に使用しません。詳 しくは裏面の個人情報の取り扱いをご覧ください。

## 【メールの登録方法】 \*生徒自身が利用するメールアドレスでの登録になります。

- 1 登録するグループ別のアドレス宛にメールを送ります。
	- 宛先: nishi ▲■-ent@yn.e-msg.jp (▲は年次、■はクラスを英数半角で入力) 1 年 次 7 組 な ら nishi17-ent@yn.e-msg.jp

QR コードを利用すると簡単です。宛先の一覧が出くるので宛先を確認の上、選択して下さい。

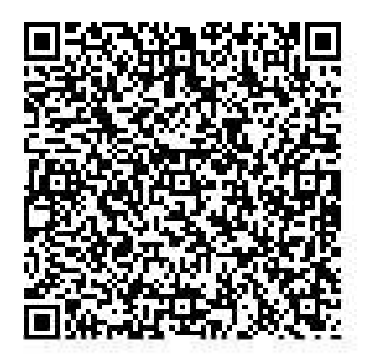

1年次用 QR コード

# 件名:(記入の必要はありません)

本文:クラス、番号、名前を入力して、メールを送信します。

例)1709 山田太郎 ← 1 年次 7 組 9 番 山田太郎の場合

- 半 角 数 字 !
- 2 1分以内に確認のメールが届きます。メールの確認をしてください。

メール本文の「クラス、番号、名前」を確認して、間違いがなければ、件名欄を変更せず返信 します。 \*入力間違いなどがあった場合は、手順 1 からやり直してください。

<sup>↑</sup>

- 3 登録通知メールが届けば、登録完了です。届かない場合、登録は完了していません。 (注意)生徒がメールアドレスを持っていない場合に限り、保護者のアドレスでの登録となります。
	- ※ 受信できないなどの誤動作が続くと、登録したアドレスが自動削除されます。 自動削除を防止する為、携帯電話の迷惑メール設定に、ドメイン指定受信設定 (「e-msg.jp」を受信できる設定)を追加されることを推奨します。 設定方法が分からない場合は、①【うまく登録・受信ができない場合】をご参照ください。

#### ①【うまく登録・受信ができない場合】

- 1. 受信許可設定はアドレスではなく、ドメイン「e-msg.jp」のみを設定してください。 携帯電話での設定方法に関しては、PCサイトhttp://www.e-msg.jp/support (メールが届かない方への設定方法案内)を参考にしてください。
- 2. 確認メールに返信する際は、届いたメールの件名又は本文をそのまま残して 返信(引用返信)して下さい。引用返信が出来ない場合は、届いたメールの件名又は 本文をコピーして返信してください。
- 3. デコレーションメール、HTMLメール、長い署名入りメール等で送信すると登録できません。

## その他ご不明な点は下記のサポート窓口にお問い合わせください。

当社の個人情報の取り扱いは次のようになっております。 (利用約款より抜粋)

(個人情報の取り扱い)

第9条 当該システムに蓄積される個人情報について、当社は次の各号の通り取り扱います。

- (1) 第三者による不正アドレスの登録を防ぐために、返信メールの確認により認証させるなどの対策を講じます。
- (2) システムのセキュリティに留意し、メールアドレスの安全な管理につとめるとともに、外部への漏洩を防ぐための対策を講じます。
- (3) 法的措置により開示要求がされた場合を除き、第三者はもとより、管理者にも蓄積されたメールアドレスを伝えないものとします。
- (4) 登録されたメールアドレスに対し、当社は、契約者の承認を得た上でサービス向上の為アンケートのメールを配信する場合を除き、 メール配信をしません。
- (5) 登録者個人が登録の解除を行った場合の登録者の個人情報、及び契約者が契約を解除した場合の契約団体所属の利用者の個人情報は、 いずれも利用停止後、すみやかに削除します。ただし、バックアップデータ内に更に1ヶ月程度保管されることがあります。

【サポート窓口 兼 個人情報保護管理窓口】 株式会社アットシステム フリーダイヤル:0120-47-3712 (平日 午前9時 ~ 午後5時まで)